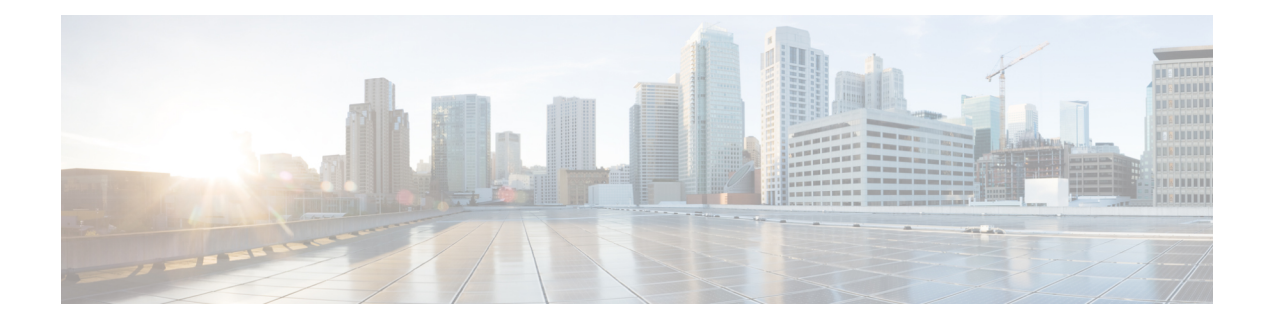

# **IPv6 over IPv4 GRE Tunnel Protection**

The IPv6 over IPv4 GRE Tunnel Protection feature allows both IPv6 unicast and multicast traffic to pass through a protected generic routing encapsulation (GRE) tunnel.

- Finding Feature [Information,](#page-0-0) page 1
- [Prerequisites](#page-0-1) for IPv6 over IPv4 GRE Tunnel Protection, page 1
- [Restrictions](#page-1-0) for IPv6 over IPv4 GRE Tunnel Protection, page 2
- [Information](#page-1-1) About IPv6 over IPv4 GRE Tunnel Protection, page 2
- How to Configure IPv6 over IPv4 GRE Tunnel [Protection,](#page-3-0) page 4
- [Configuration](#page-10-0) Examples for IPv6 over IPv4 GRE Tunnel Protection, page 11
- Additional [References,](#page-11-0) page 12
- Feature [Information](#page-12-0) for IPv6 over IPv4 GRE Tunnel Protection, page 13

## <span id="page-0-0"></span>**Finding Feature Information**

Your software release may not support all the features documented in this module. For the latest caveats and feature information, see Bug [Search](https://tools.cisco.com/bugsearch/search) Tool and the release notes for your platform and software release. To find information about the features documented in this module, and to see a list of the releases in which each feature is supported, see the feature information table.

Use Cisco Feature Navigator to find information about platform support and Cisco software image support. To access Cisco Feature Navigator, go to [www.cisco.com/go/cfn.](http://www.cisco.com/go/cfn) An account on Cisco.com is not required.

## <span id="page-0-1"></span>**Prerequisites for IPv6 over IPv4 GRE Tunnel Protection**

- To enable this feature, you must configure IPsec tunnel protection on an IPv4 GRE tunnel.
- To enable IPv6 multicast, you must configure IPv6 multicast routing.

## <span id="page-1-0"></span>**Restrictions for IPv6 over IPv4 GRE Tunnel Protection**

The IPv6 over IPv4 GRE Tunnel Protection feature supports IPv6 over IPv4 point-to-point GRE tunnel protection and not IPv6 over IPv4 mGRE tunnel protection.

## <span id="page-1-1"></span>**Information About IPv6 over IPv4 GRE Tunnel Protection**

### **GRE Tunnels with IPsec**

Generic routing encapsulation (GRE) tunnels sometimes are combined with IPSec, because IPSec does not support IPv6 multicast packets. This function prevents dynamic routing protocols from running successfully over an IPSec VPN network. Because GRE tunnels do support IPv6 multicast , a dynamic routing protocol can be run over a GRE tunnel. Once a dynamic routing protocol is configured over a GRE tunnel, you can encrypt the GRE IPv6 multicast packets using IPSec.

IPSec can encrypt GRE packets using a crypto map or tunnel protection. Both methods specify that IPSec encryption is performed after GRE encapsulation is configured. When a crypto map is used, encryption is applied to the outbound physical interfaces for the GRE tunnel packets. When tunnel protection is used, encryption is configured on the GRE tunnel interface.

The following figure shows encrypted packets that enter a router through a GRE tunnel interface using a crypto map on the physical interface. Once the packets are decrypted and decapsulated, they continue to their IP destination as clear text.

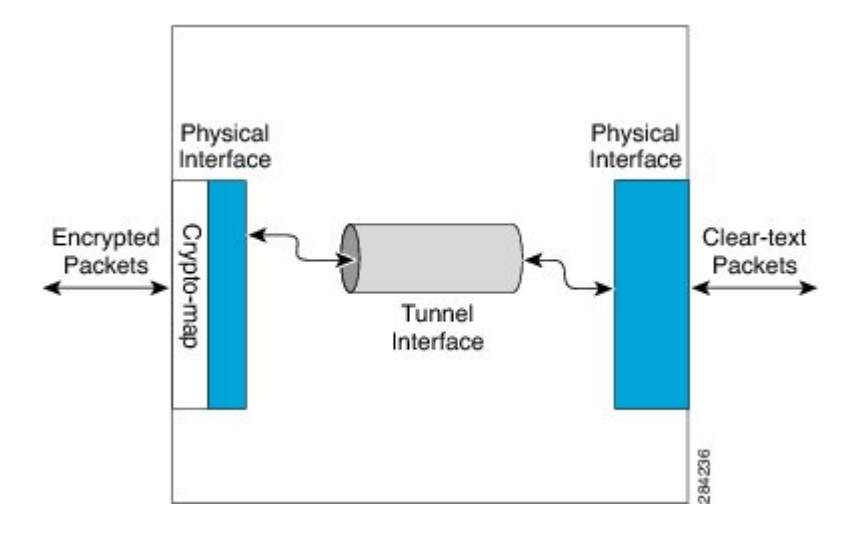

#### **Figure 1: Using a Crypto Map to Configure IPv6 over IPv4 GRE Tunnel Encryption**

The following figure shows encryption using tunnel protection command on the GRE tunnel interface. The encrypted packets enter the router through the tunnel interface and are decrypted and decapsulated before they continue to their destination as clear text.

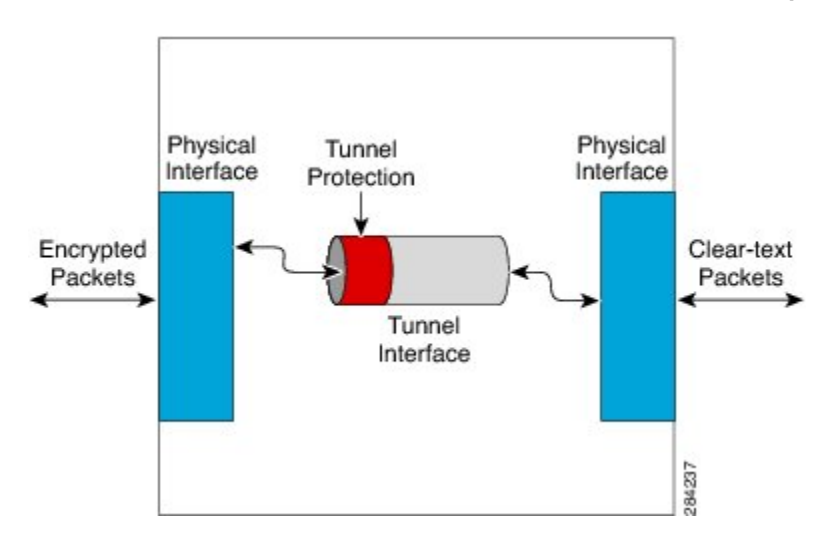

**Figure 2: Using Tunnel Protection to Configure IPv6 over IPv4 GRE Tunnel Encryption**

There are two key differences in using the crypto map and tunnel protection methods:

- The IPSec crypto map is tied to the physical interface and is checked as packets are forwarded out through the physical interface. At this point, the GRE tunnel has already encapsulated the packet.
- Tunnel protection ties the encryption functionality to the GRE tunnel and is checked after the packet is GRE encapsulated but before the packet is handed to the physical interface.

## <span id="page-3-0"></span>**How to Configure IPv6 over IPv4 GRE Tunnel Protection**

### **Configuring IPv6 over IPv4 GRE Encryption Using a Crypto Map**

#### **SUMMARY STEPS**

- **1. enable**
- **2. configure terminal**
- **3. ipv6 multicast-routing**
- **4. ipv6 unicast-routing**
- **5. interface** *type number*
- **6. ipv6 address** {**ipv6-address/***prefix-length* | **prefix-name** *sub-bits***/***prefix-length*}
- **7. tunnel mode** {**aurp** | **cayman** | **dvmrp** | **eon** | **gre** | **gre multipoint** | **gre ip** | **gre ipv6** | **ipip** [**decapsulate-any**] | **ipsec ipv4** | **iptalk** | **ipv6** | **ipsec ipv6** | **mpls** | **nos** | **rbscp**}
- **8. tunnel source** {**ip-address** | **ipv6-address** | *interface-typeinterface-number*}
- **9. tunnel destination** {*hostname* | *ip-address* | *ipv6-address*}

**10. exit**

- **11. crypto isakmp policy** *priority*
- **12. authentication** {**rsa-sig** | **rsa-encr** | **pre-share**}
- **13. hash** {**sha** | **md5**}
- **14. group** {**1** | **2** | **5**}
- **15. encryption** {**des** | **3des** | **aes 192** | **aes 256**}
- **16. exit**
- **17. crypto isakmpkey** *enc-type-digit keystring* {**address** *peer-address*[*mask*] | **ipv6** {*ipv6-address***/***ipv6-prefix*} | **hostname** *hostname*} [**no-xauth**]
- **18. crypto ipsec transform-set** *transform-set-name transform1* [*transform2*] [*transform3*] [*transform4*]
- **19. access-list** *access-list-number* [**dynamic** *dynamic-name* [**timeout** *minutes*]] {**deny** | **permit**} *protocol source source-wildcard destination destination-wildcard* [**precedence** *precedence*] [**tos** *tos*] [**time-range** *time-range-name*] [**fragments**] [**log** [*word*] | **log-input** [*word*]]
- **20. crypto map** [**ipv6**] *map-name seq-num* [**ipsec-isakmp** [**dynamic** *dynamic-map-name* | **discover** | **profile** *profile-name*]]
- **21. set peer** {*hostname* [**dynamic**] [**default**] | *ip-address* [**default**]}
- **22. set transform-set** *transform-set-name* [*transform-set-name2...transform-set-name6*]
- **23. match address** [*access-list-id* | *name*]

**24. exit**

- **25. interface** *type number*
- **26. crypto map** *map-name* [**redundancy** *standby-group-name* [**stateful**]]
- **27. end**

#### **DETAILED STEPS**

 $\mathbf{I}$ 

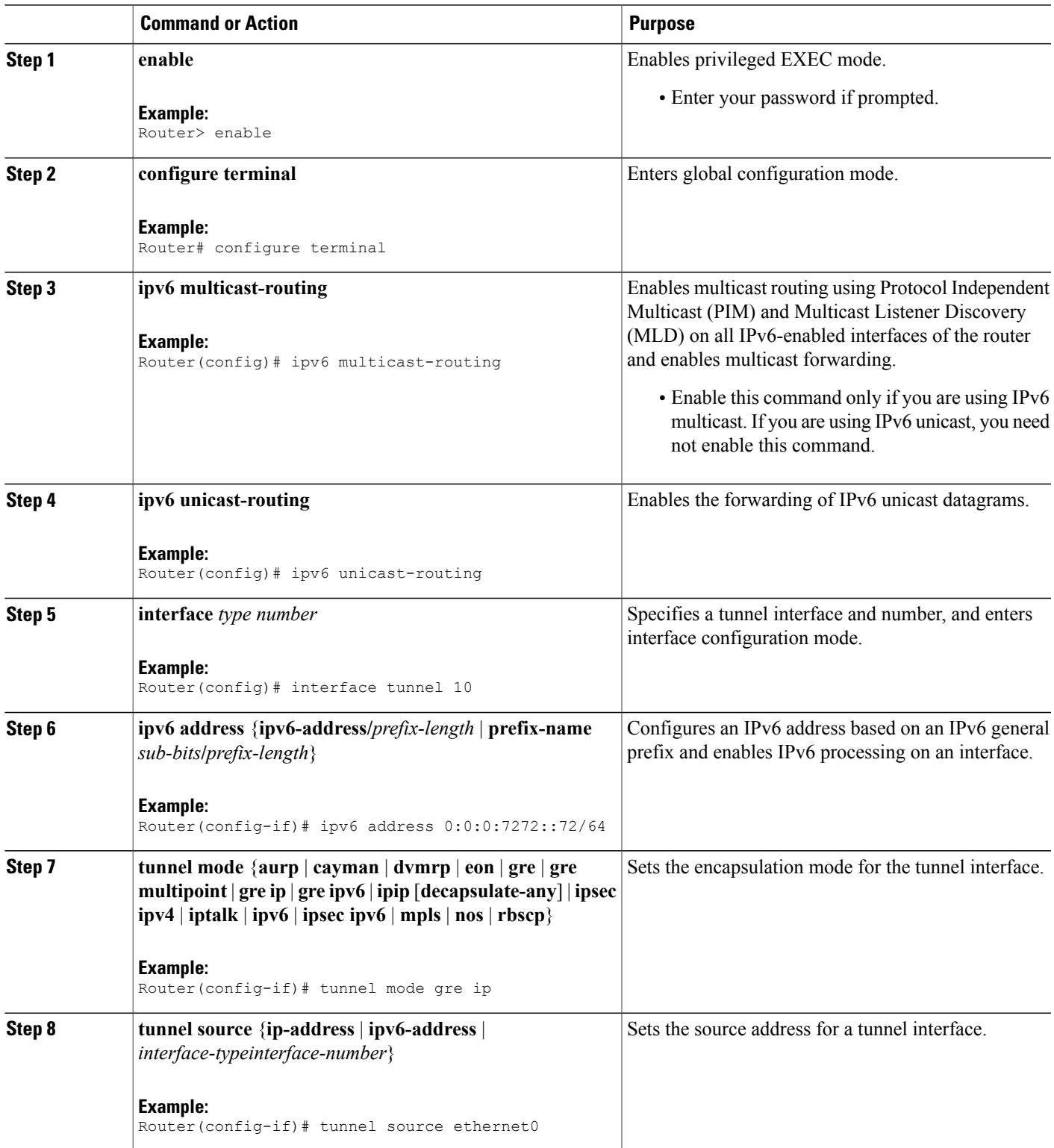

 $\mathbf I$ 

T

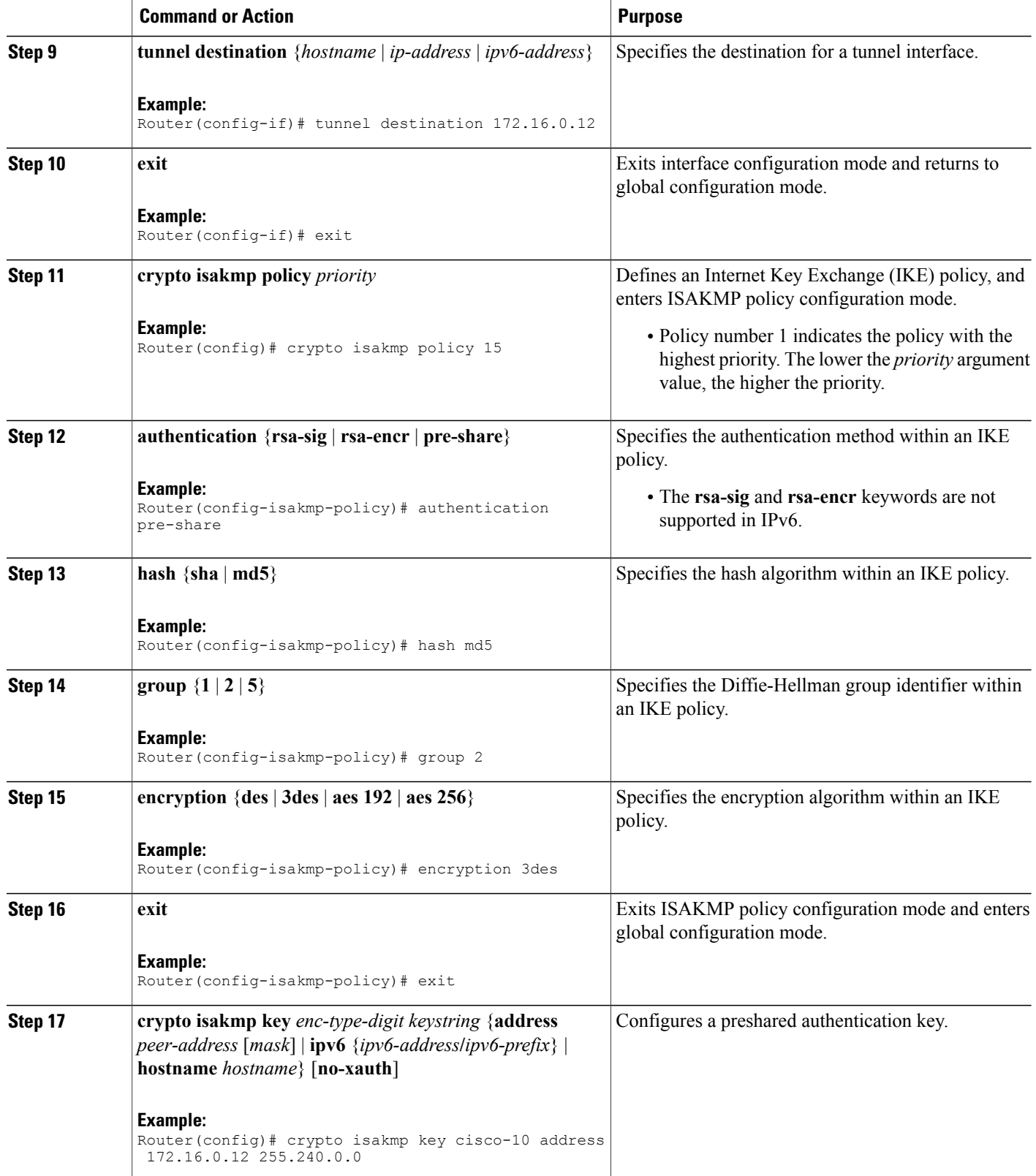

 $\mathbf I$ 

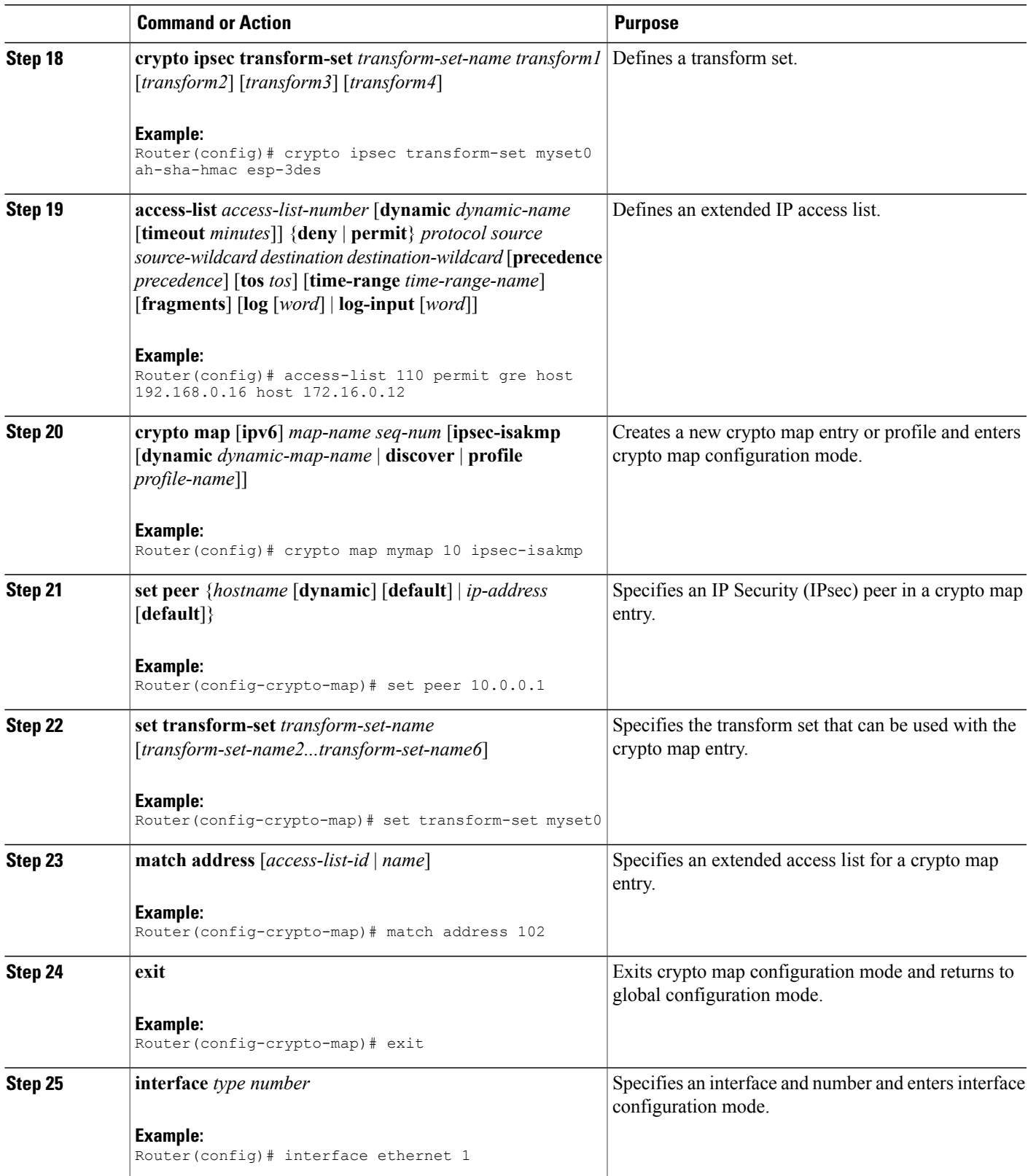

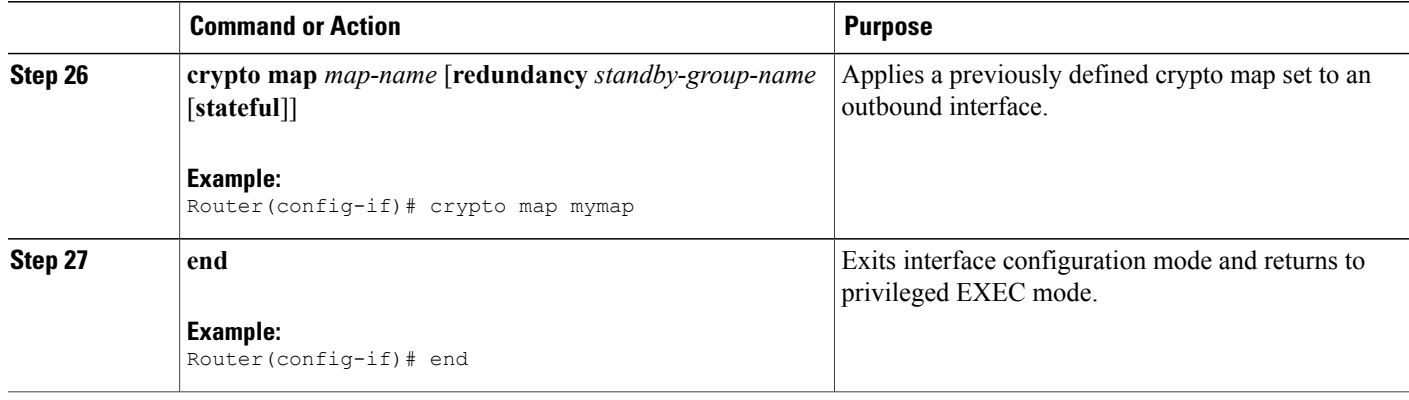

### **Configuring IPv6 over IPv4 GRE Encryption Using Tunnel Protection**

#### **SUMMARY STEPS**

- **1. enable**
- **2. configure terminal**
- **3. ipv6 multicast-routing**
- **4. ipv6 unicast-routing**
- **5. crypto isakmp policy** *priority*
- **6. authentication** {**rsa-sig** | **rsa-encr** | **pre-share**}
- **7. hash** {**sha** | **md5**}
- **8. group** {**1** | **2** | **5**}
- **9. encryption** {**des** | **3des** | **aes** | **aes 192** | **aes 256**}

**10. exit**

- **11. crypto isakmpkey** *enc-type-digit keystring* {**address** *peer-address*[*mask*] | **ipv6** {*ipv6-address***/***ipv6-prefix*} | **hostname** *hostname*} [**no-xauth**]
- **12. crypto ipsec transform-set** *transform-set-name transform1* [*transform2*] [*transform3*] [*transform4*]
- **13. crypto ipsec profile** *profile-name*
- **14. set transform-set** *transform-set-name* [*transform-set-name2...transform-set-name6*]
- **15. exit**
- **16. interface** *type number*
- **17. ipv6 address** {*ipv6-address* **/** *prefix-length* | *prefix-name sub-bits*/*prefix-length*}
- **18. tunnel mode** {**aurp** | **cayman** | **dvmrp** | **eon** | **gre** | **gre multipoint** | **gre ip** | **gre ipv6** | **ipip**[**decapsulate-any**] | **ipsec ipv4** | **iptalk** | **ipv6** | **ipsec ipv6** | **mpls** | **nos** | **rbscp**}
- **19. tunnel source** {*ip-address* | *ipv6-address* | *interface-type interface-number*}
- **20. tunnel destination** {*hostname* | *ip-address* | *ipv6-address*}
- **21. tunnel protection ipsec profile** *name* [**shared**]
- **22. end**

#### **DETAILED STEPS**

 $\mathbf I$ 

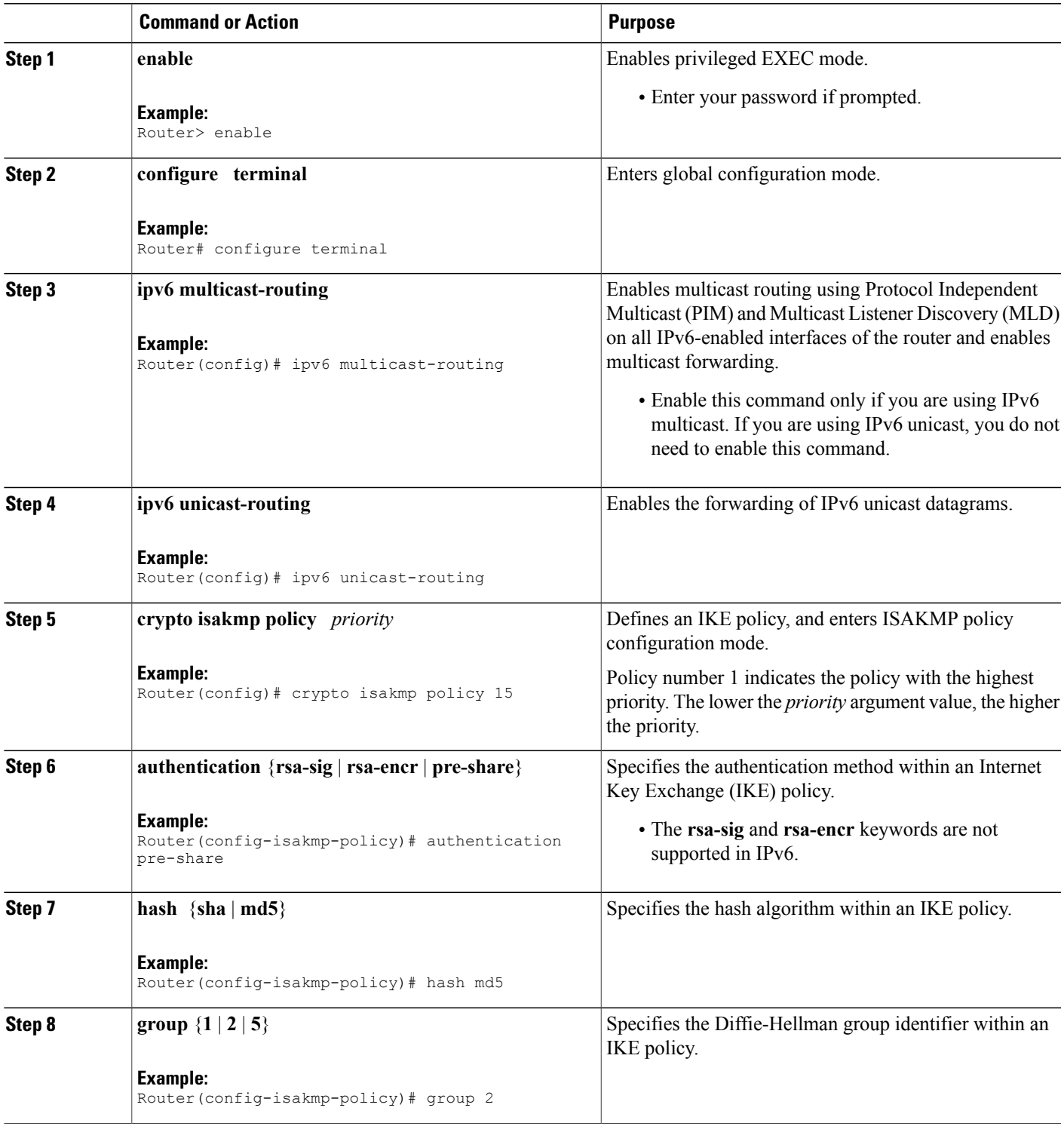

 $\mathbf{I}$ 

T

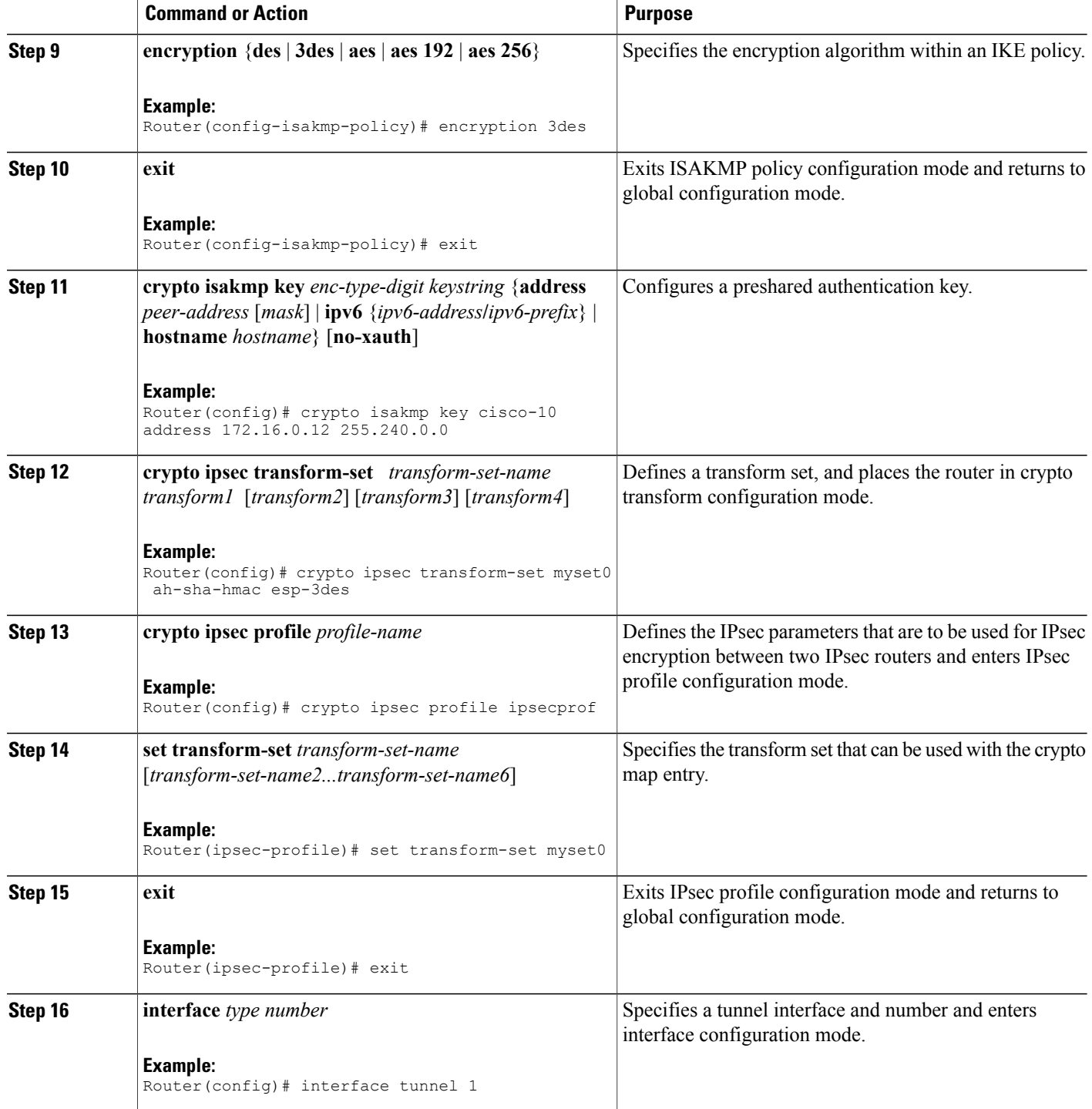

Г

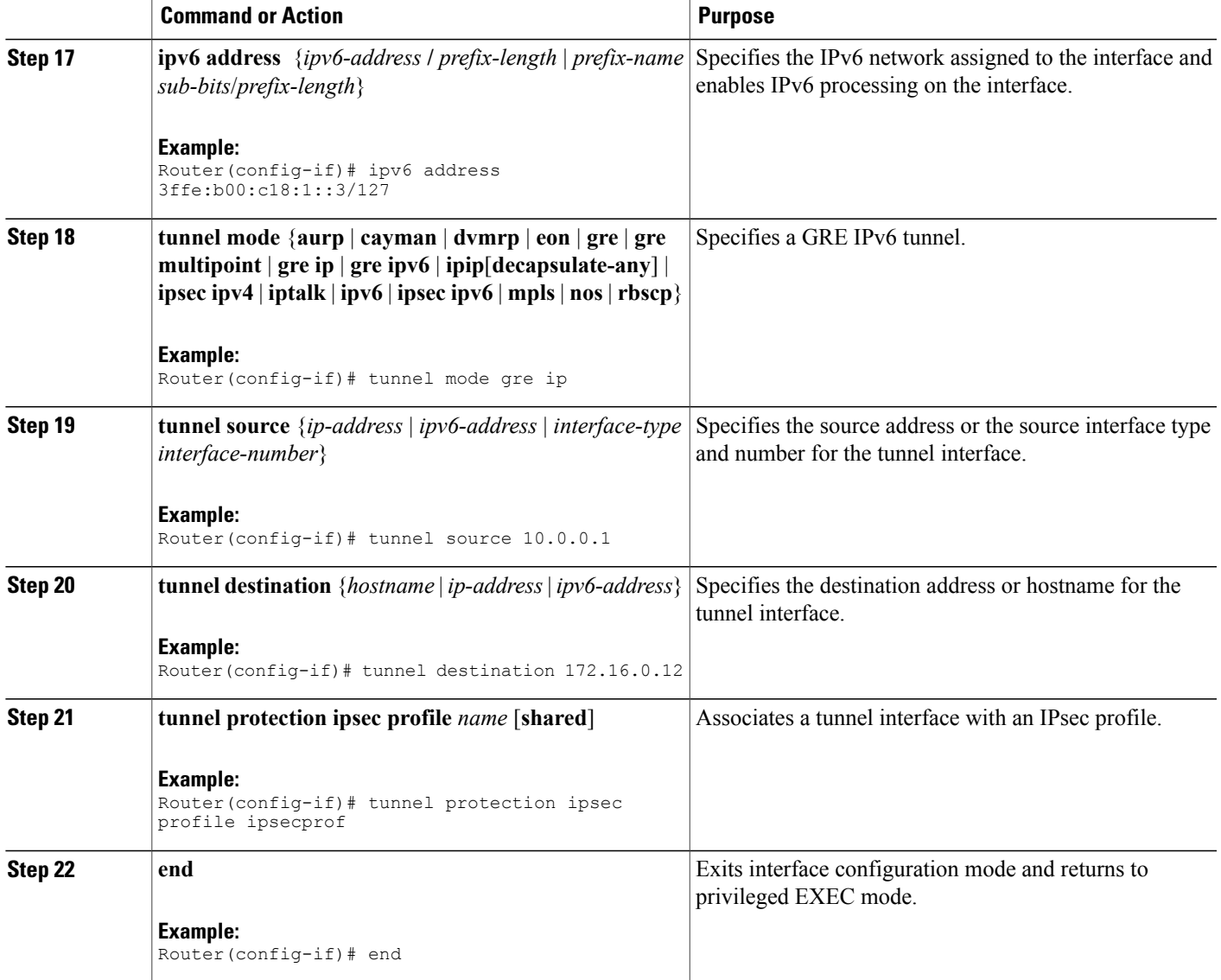

# <span id="page-10-0"></span>**Configuration Examples for IPv6 over IPv4 GRE Tunnel Protection**

### **Example: Configuring IPv6 over IPv4 GRE Encryption Using a Crypto Map**

```
Router> enable
Router# configure terminal
Router(config)# ipv6 multicast-routing
Router(config)# ipv6 unicast-routing
Router(config)# interface tunnel 10
Router(config-if)# ipv6 address my-prefix 0:0:0:7272::72/64
```

```
Router(config-if)# tunnel mode gre ip
Router(config-if)# tunnel source ethernet0
Router(config-if)# tunnel destination 172.16.0.12
Router(config-if)# exit
Router(config)# crypto isakmp policy 15
Router(config-isakmp-policy)# authentication pre-share
Router(config-isakmp-policy)# hash md5
Router(config-isakmp-policy)# group 2
Router(config-isakmp-policy)# encryption 3des
Router(config-isakmp-policy)# exit
Router(config)# crypto isakmp key cisco-10 address 172.16.0.12 255.240.0.0
Router(config)# crypto ipsec transform-set myset0 ah-sha-hmac esp-3des
Router(config)# access-list 110 permit gre host 192.168.0.16 host 172.16.0.12
Router(config)# crypto map mymap 10 ipsec-isakmp
Router(config-crypto-map)# set peer 10.0.0.1
Router(config-crypto-map)# set transform-set myset0
Router(config-crypto-map)# match address 102
Router(config-crypto-map)# exit
Router(config)# interface ethernet1
Router(config-if)# crypto map mymap
Router(config-if)# end
```
### **Example: Configuring IPv6 over IPv4 GRE Encryption Using Tunnel Protection**

The following example configures IPsec tunnel protection on an IPv4 GRE tunnel. IPv6 multicast routing is enabled using the **ipv6 multicast-routing** command.

```
Router> enable
Router# configure terminal
Router(config)# ipv6 multicast-routing
Router(config)# ipv6 unicast-routing
Router(config)# crypto isakmp policy 15
Router(config-isakmp-policy)# authentication pre-share
Router(config-isakmp-policy)# hash md5
Router(config-isakmp-policy)# group 2
Router(config-isakmp-policy)# encryption 3des
Router(config-isakmp-policy)# exit
Router(config)# crypto isakmp key cisco-10 address 172.16.0.12 255.240.0.0
Router(config)# crypto ipsec transform-set myset0 ah-sha-hmac esp-3des
Router(config)# crypto ipsec profile ipsecprof
Router(ipsec-profile)# set transform-set myset0
Router(ipsec-profile)# exit
Router(config)# interface tunnel 1
Router(config-if)# ipv6 address 3ffe:b00:c18:1::3/127
Router(config-if)# tunnel mode gre ip
Router(config-if)# tunnel source 10.0.0.1
Router(config-if)# tunnel destination 172.16.0.12
Router(config-if)# tunnel protection ipsec profile ipsecprof
Router(config-if)# end
```
## <span id="page-11-0"></span>**Additional References**

#### **Related Documents**

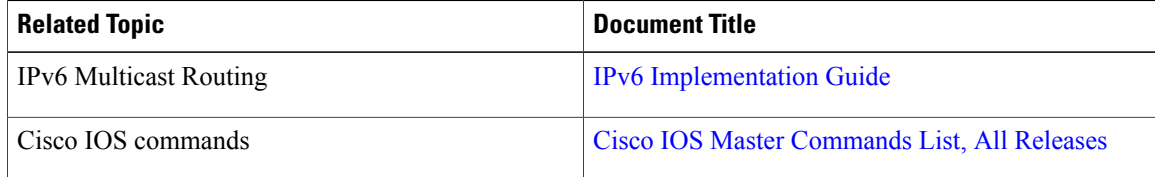

Π

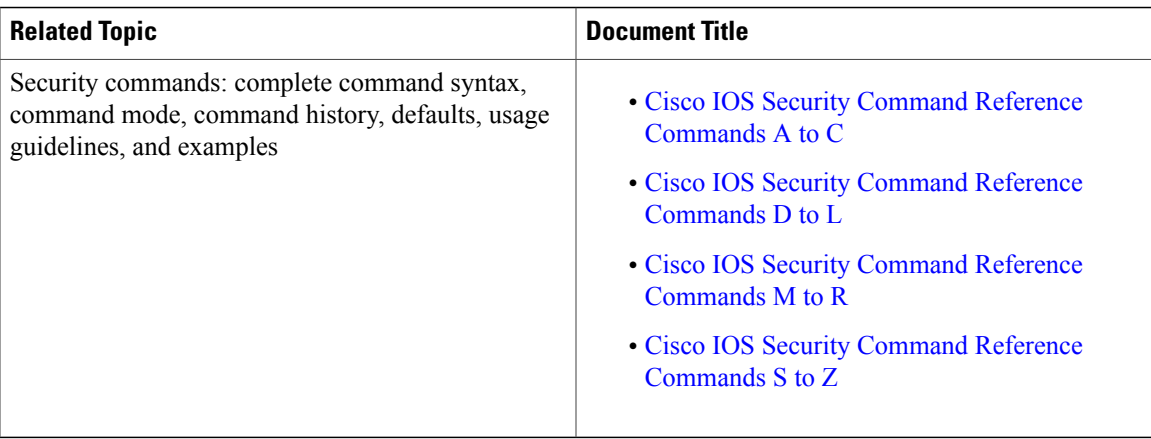

#### **Technical Assistance**

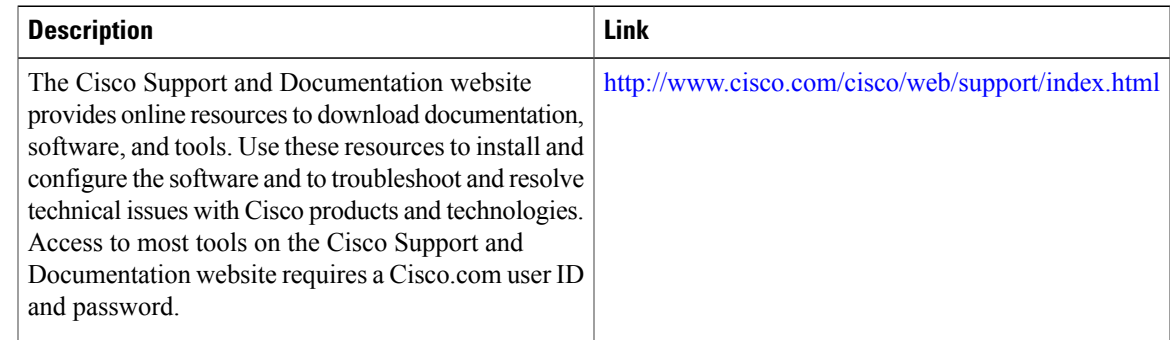

# <span id="page-12-0"></span>**Feature Information for IPv6 over IPv4 GRE Tunnel Protection**

The following table provides release information about the feature or features described in this module. This table lists only the software release that introduced support for a given feature in a given software release train. Unless noted otherwise, subsequent releases of that software release train also support that feature.

Use Cisco Feature Navigator to find information about platform support and Cisco software image support. To access Cisco Feature Navigator, go to [www.cisco.com/go/cfn.](http://www.cisco.com/go/cfn) An account on Cisco.com is not required.

 $\mathbf I$ 

T

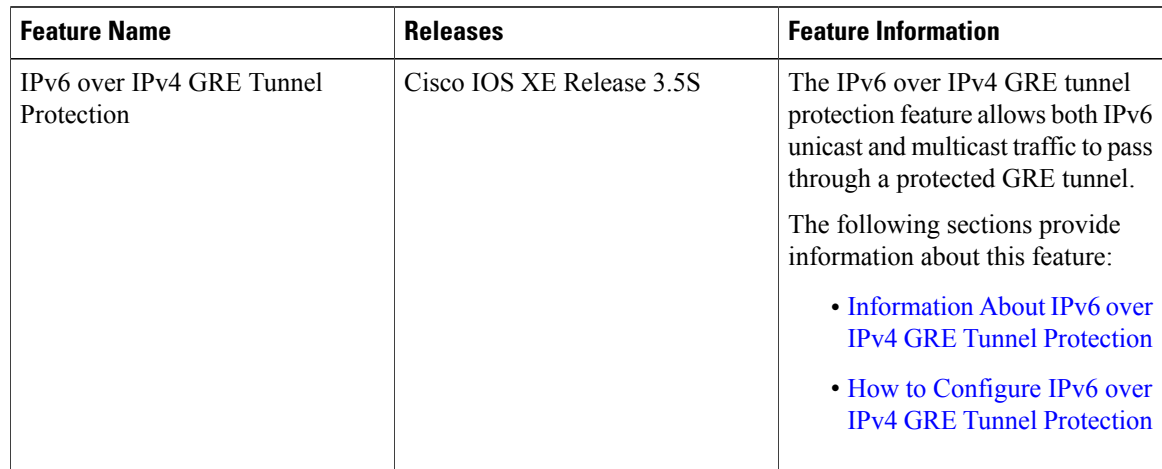

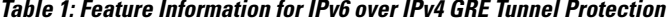